# **GHelpDeluxe**

Steve Hargreaves

Copyright © Copyright©2001 Steve Hargreaves

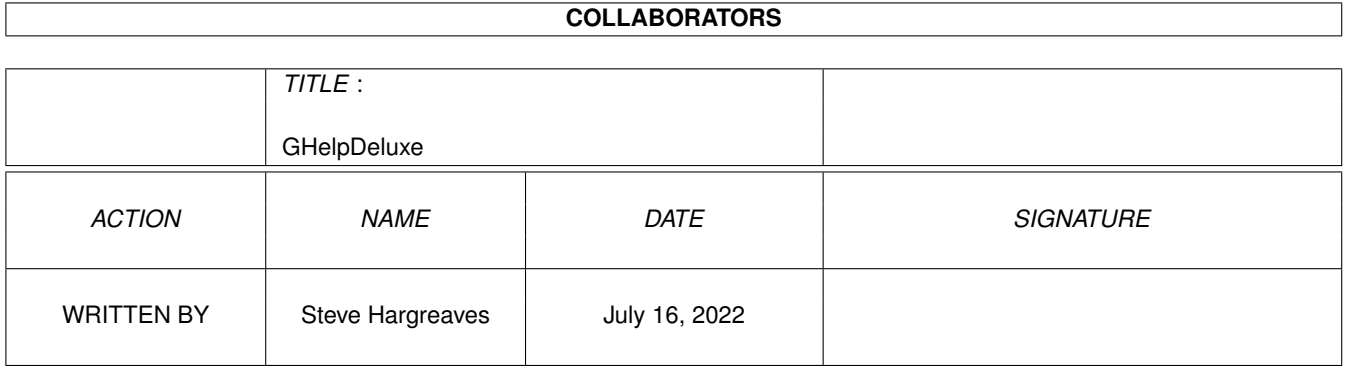

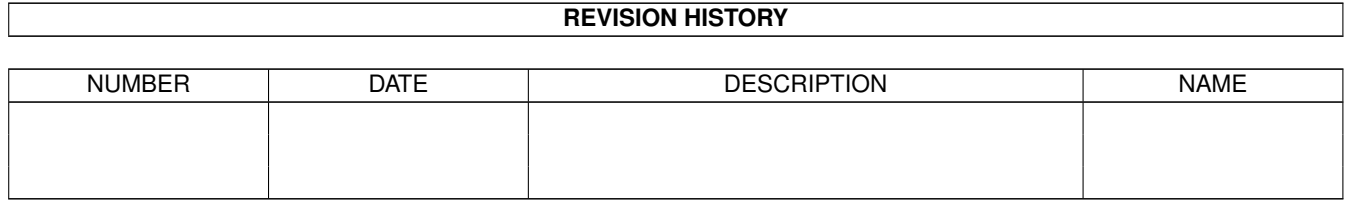

# **Contents**

#### 1 GHelpDeluxe  $\mathbf{1}$  $1.1$  $\mathbf{1}$  $1.2$  $\mathbf{1}$  $\overline{2}$ 1.3  $\overline{3}$ 1.4  $\overline{3}$ 1.5  $\overline{3}$ 1.6  $1.7$  $\overline{3}$ 1.8  $\overline{4}$ 1.9  $\overline{4}$  $\overline{4}$ 6

## <span id="page-4-0"></span>**Chapter 1**

# **GHelpDeluxe**

#### <span id="page-4-1"></span>**1.1 GHelp V2.0**

GHelp

by Steve Hargreaves

~Introduction~~~~~ ~~ ~ ~Distribution~~~~~~ ~~ ~Requirements~~~~~~~ ~  $~\text{``Features}$   $~\sim~\sim~\sim~\sim~\sim~\sim~$ To Do and New Limitations ~Installation~~~~~ ~~~ ~Configuration~~~~~ ~~  $\sim$ Usage  $\sim$   $\sim$   $\sim$   $\sim$   $\sim$ ~Contacting the Author

#### <span id="page-4-2"></span>**1.2 Introduction**

Introduction

When you've had an Amiga for a while, and you've installed software all over the  $\leftrightarrow$ place, despite your

best efforts, you finish up with AmigaGuide documents and ReadMe files scattered  $\leftrightarrow$ across your hard

drive(s). Now this is fine, until you come to want a specific guide, or aren't  $\leftrightarrow$ sure exactly which

guide you are looking for. Wouldn't it be nice to have all your AmigaGuides and  $\leftrightarrow$ ReadMe's available

from a single hotkey, and to be able to search for keywords throughout them all.  $\leftrightarrow$ That's where GHelp comes in. Quite simply, GHelp consists of three programs that work together as a package. GHelpGen searches your hard drives (the exact search paths are configurable) and  $\leftrightarrow$ creates an index which is used by GHelpGUI GHelp is a small commodity that sits in the background waiting for you to press  $\leftrightarrow$ your (user definable) hotkey combination. I know that there are other programs available on AmiNet to do something similar,  $\leftrightarrow$ but those that I've tried either don't work, or, they don't provide the complete solution that GHelp  $\leftrightarrow$ does. All I can say is, Try it. If you like it, tell your friends and me , if you don't, tell me . If you can see a way to improve it, tell me , but see the To Do section first to get an idea of where I am going with this. Steve Hargreaves.

#### <span id="page-5-0"></span>**1.3 Distribution**

Distribution

GHelp is TreatMe ware

This package may be distributed via whatever means you want, provided the archive remains intact and none of the files in it are modified.

If you like it, please treat me, either send me something that you have done, or  $\leftrightarrow$ a keyfile for your (own) registered work, or even just an acknowledgement. If you want to make a  $\leftrightarrow$ more fiscal contribution then email me and I'll let you know how :o)

Disclaimer

.

By using this product, you accept the full responsibility for any damage or loss that might occur through its use. The author cannot be held responsible  $\leftrightarrow$ 

#### <span id="page-6-0"></span>**1.4 System Requirements**

System Requirements

An Amiga AmigaDOS sort and list commands in your C: directory (for GenGuide) A few Amigaguide documents Not essential, but a hard drive - it isn't really very useful without An AmigaGuide viewer (Multiview is the default)

#### <span id="page-6-1"></span>**1.5 Features**

Features

- It's a commodity
- Configurable through tooltypes if run from Workbench, or from the commandline
- Clean GadTools interface
- Allows progressive searching for keywords
- Let's you delete files (useful if, like me, you find you have more than one copy  $\leftrightarrow$ of the same
	- AmigaGuide file
- Very small commodity
- Free
- It works (or at least, it does here)

- Completely re-written from scratch

### <span id="page-6-2"></span>**1.6 Limitations**

Limitations

None at the moment (compared with what I set out to achieve). If you spot any,  $\leftarrow$ please let me know.

#### <span id="page-6-3"></span>**1.7 To Do and New**

To Do

- Make the GUI font adaptive (maybe). Your workbench prefs system font will be  $\leftrightarrow$ used. If there is a problem opening the prefs, Xen.font size 8 is searched for and used. - Multiple indexes, allowing GHelp to be used as a Global file viewer (when used  $\leftrightarrow$ with a utility such as IDer as the default viewer).. - Dunno, suggestions? New in Deluxe Version Where do I start:-

- GUI instead of an AmigaGuide index - Search guides facility added
- Dispensed with the ARexx requirement
- The whole package is integrated to work together
- Much more modular
- Simple to use

#### <span id="page-7-0"></span>**1.8 Installation**

Installation

```
Copy GHelpGen to C:
Copy GHelpGUI to C:
Copy GHelp wherever you want (I suggest WBStartup)
```
If you are upgrading from GHelp, delete the file GuideGen from C:. You don't need  $\leftrightarrow$ it anymore. GHelpGen has taken over it's job.

#### <span id="page-7-1"></span>**1.9 Configuration**

GHelp can be run from CLI or Workbench. The CommandLine template is as follow:-

GHelp VIEWER=path/file HOTKEY=hotkey

VIEWER - The path and filename of your preferred AmigaGuide viewer. Defaults to Sys:Utilities/Multiview if not provided.

HOTKEY - The hotkey combination to activate the guide. Default is "LALT HELP"

Configuration can also be made through tooltypes. The tooltypes supported are as  $\leftrightarrow$ in the commandline.

#### <span id="page-7-2"></span>**1.10 Usage**

Usage

Well, once it's running, just press the hotkey combination, and away you go.

The GHelpGUI will appear on screen. See GHelpGuide.iff" for a preview.

The interface operates as follows:-

- The lister lists all available AmigaGuides, or the results of your most recent  $\leftrightarrow$ search.
- The string gadget below the lister shows you which is the currently selected  $\leftrightarrow$ guide.

Buttons:-

"Open" - will open the selected Guide "Search" - Opens the search requester "All" - Re-displays the complete list of available guides "Generate Index" - (re)generates the index used by GHelp. Note, use this wisely.  $\leftrightarrow$ If you have a large hard drive, it can take a while, and you can't quit it. See below for  $\leftrightarrow$ usage. "Delete" - Deletes the selected guide. Confirmation is required. "Done" - Closes the GUI "Generate Index" The boxed section below the "Delete" button controls how the index is generated. The three checkboxes ("Guide Files", "ReadMe files" and "Doc files") provide a  $\leftrightarrow$ quick way to include files of these types. Files are recognised by their suffix. The string gadget "Other Filters" allows you to include additional files. This is  $\leftrightarrow$ in standard AmigaDOS format, supporting wildcards (#?). Separate multiple entries with a "|" character. Paths determines where GHelp will search for files. To include everything, use "  $\leftrightarrow$ DH0: DH1:" etc. Each path should be separated by a space. Non-existent paths will be ignored. Sub-  $\leftrightarrow$ directories are searched automatically. You can search a specific directory by entering the full path. Please note that Generating the index can take a while, and cannot be aborted. Be  $\leftrightarrow$ aware of this before you click on the button. Once you do, there's no going back. NB. The old index is overwritten by this process. NB. The index is stored in your HELP: assign. Please ensure that you have an  $\leftrightarrow$ assign to this on your system. Searching:- When you select search, you will be given a requester to type your keyword. This  $\leftrightarrow$ MUST be between 3 and 32 characters, and must match (part of) the word that you are searching for.  $\leftrightarrow$ Wildcards are not supported, butyou can progrssively narrow down your search by initiating searches  $\leftrightarrow$ one after the other. Only Guides currently shown in the Guide List are searched. eg. Suppose that you wanted to search for a document giving details of how to  $\leftrightarrow$ print from Turboprint using Ghostscript. You could search first for "print". All documents containing  $\leftrightarrow$ the word print will be listed. You would then search for "Turboprint". Documents found by the first ← search will be searched, and he Guide List updated accordingly. Finally, searching for "Ghostscript" will  $\leftrightarrow$ limit the Guide List to onlythose Guides containing all three words.

this is only a quick (and rather convoluted) example. I'm sure there are faster  $\leftrightarrow$ ways to find the above. Experience and knowing what is on your own hard drive will enable you to  $\leftrightarrow$ choose the best keywords. If you want to search all quides again for another keyword, click the "All" button  $\leftrightarrow$ before searching. During the search, a window indicating progress will be displayed. Youcan abort  $\leftrightarrow$ the search (after the current document) from here. GHelp can be controlled through Exchange. Useful Feature Because GHelpGen allows you to specify your own search patterns, it is also  $\leftrightarrow$ possible to use it create an index of other files. eg. Images. Simply include the required patterns "Other  $\leftrightarrow$ filter" box. If you use Multiview, you will be able to view the files provided you have the  $\leftrightarrow$ appropriate datatypes just by clicking on the links. This is a handy side effect of pattern matching. Because ALL matches to the  $\leftrightarrow$ pattern are shown, you can also use GuideGen to find duplicates of files across your system.

#### <span id="page-9-0"></span>**1.11 Contacting the Author**

```
Contact Info
```

```
EMail:
```
}

Steve@hargreavess.freeserve.co.uk

Other stuff by me

- Blitzdock a dockbar utility
- PlaceMouse place your mouse wherever you want at startup
- ScalosEject an Eject popup menu item for supported drives usable for  $\leftrightarrow$ Scalos (See www.scalos.org
- AmigaDraughts Draughts on the Amiga one or two player.
- CDEject Similar to ScalosEject, but places an Eject Appicon on WB
- WBCycle pretty up WorkBench window borders.